#### MANAGING YOUR WIRELESS CONNECTIONS

Your internet connection works fine but you are having these problems :

- · " I don't understand how my wireless works"
- · " it's very slow"
- · " how do I get my wireless devices to connect "
- · " how do I get my wireless devices to connect throughout my home"

For answers to these and other related questions come to the session at the Senior Computer Lab on "Managing Your Wireless Connections".

## TYPICAL HOME NETWORK

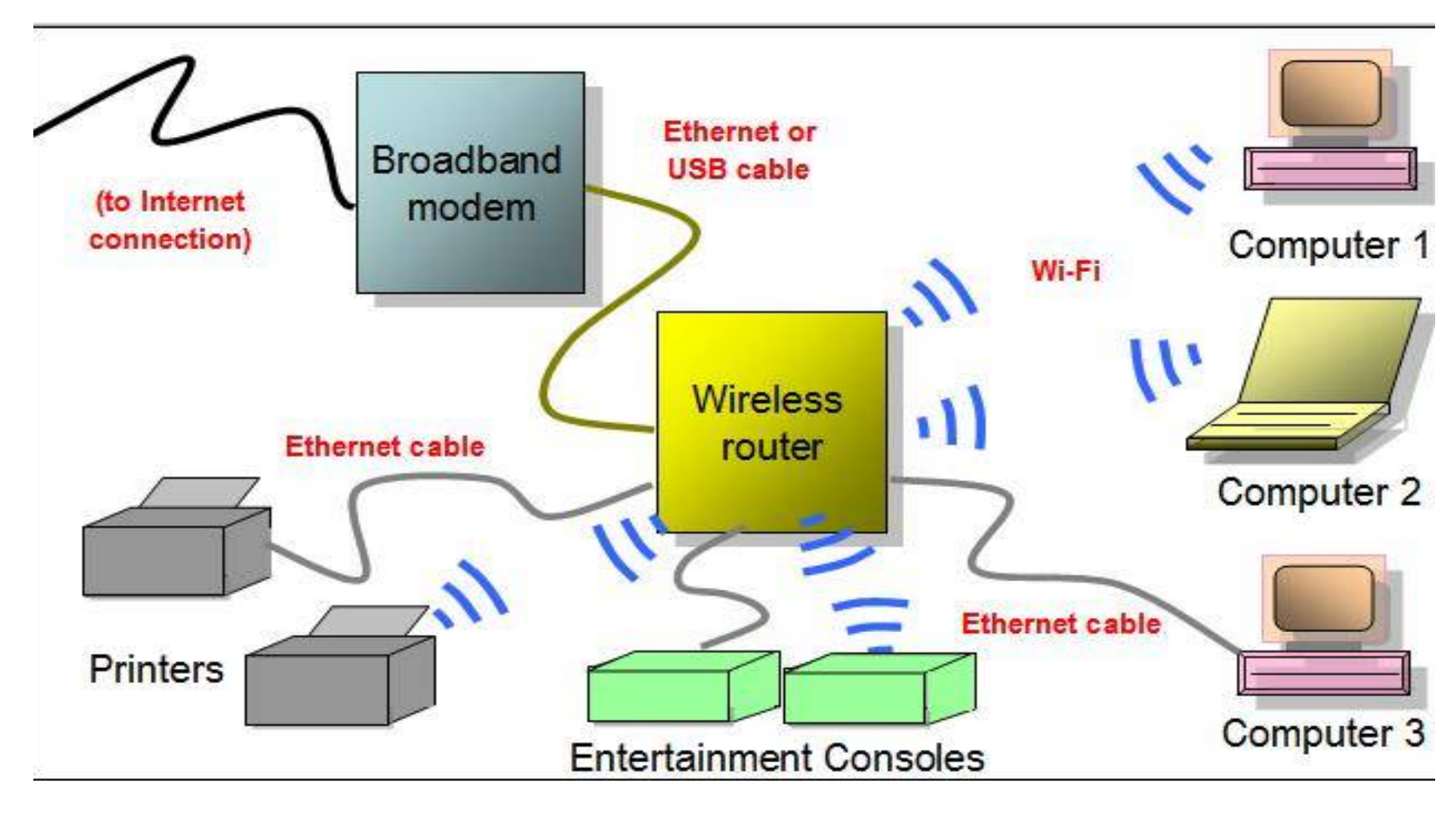

## YOUR NETWORK CONNECTIONS Wireless:

- 802.11 b 11 Mb/second
	-
- 802.11 g 54 Mb/second
- 802.11 n 150 Mb/second

Wired:

#### - CAT 5/6 100 & 1000 Mb/second

#### Limitations of Wireless

- Signal strength drops in distance and with objects in path
- Signal strays ( " goes out the window")
- Neighbors signals ("come in the window")
- Your equipment might not have enough " bandwidth" to service your devices

- Interference (cordless phones, microwaves, baby monitors etc.)

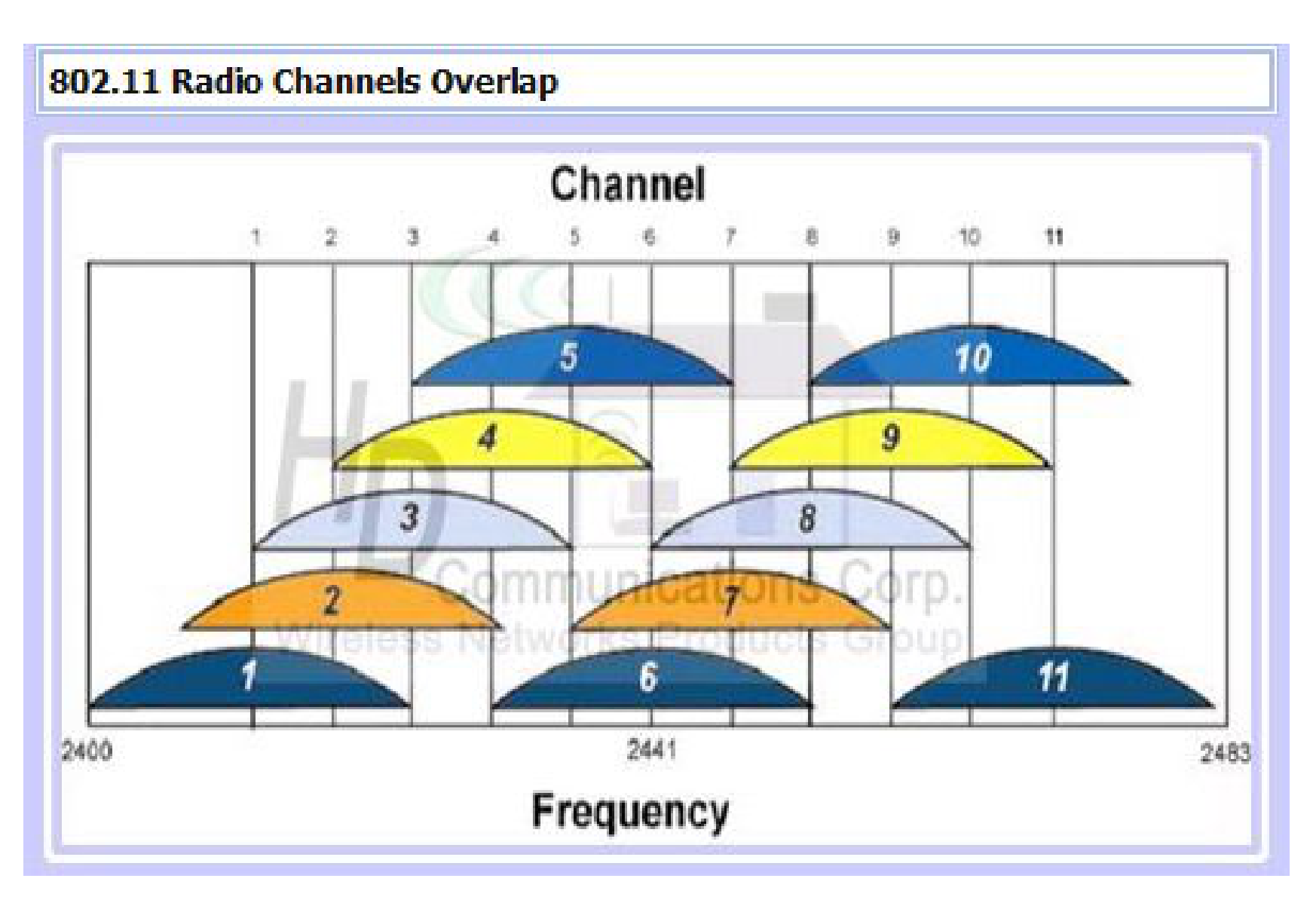

#### Windows Wireless Signal Levels

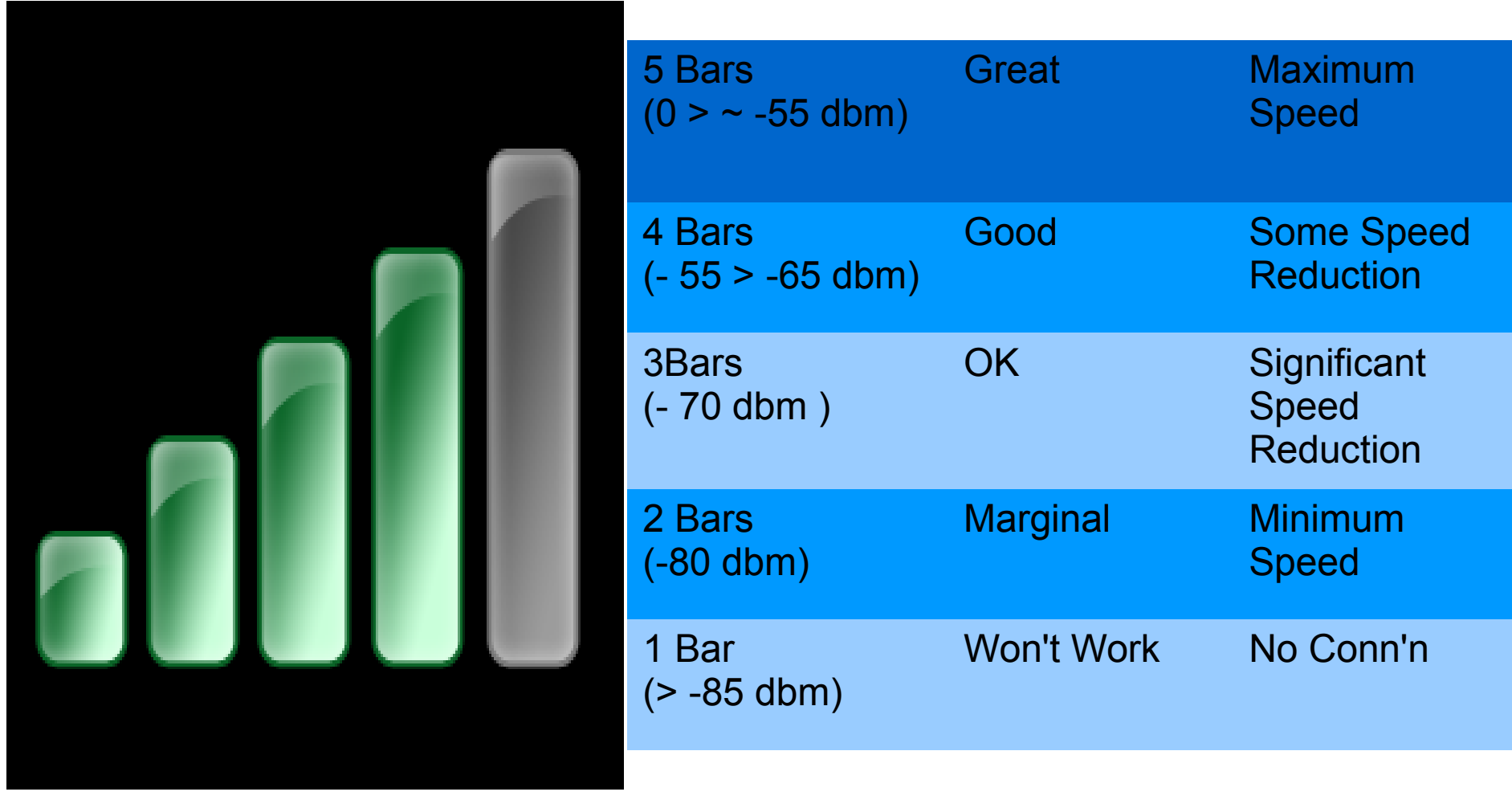

## WI FI SIGNAL LEVELS

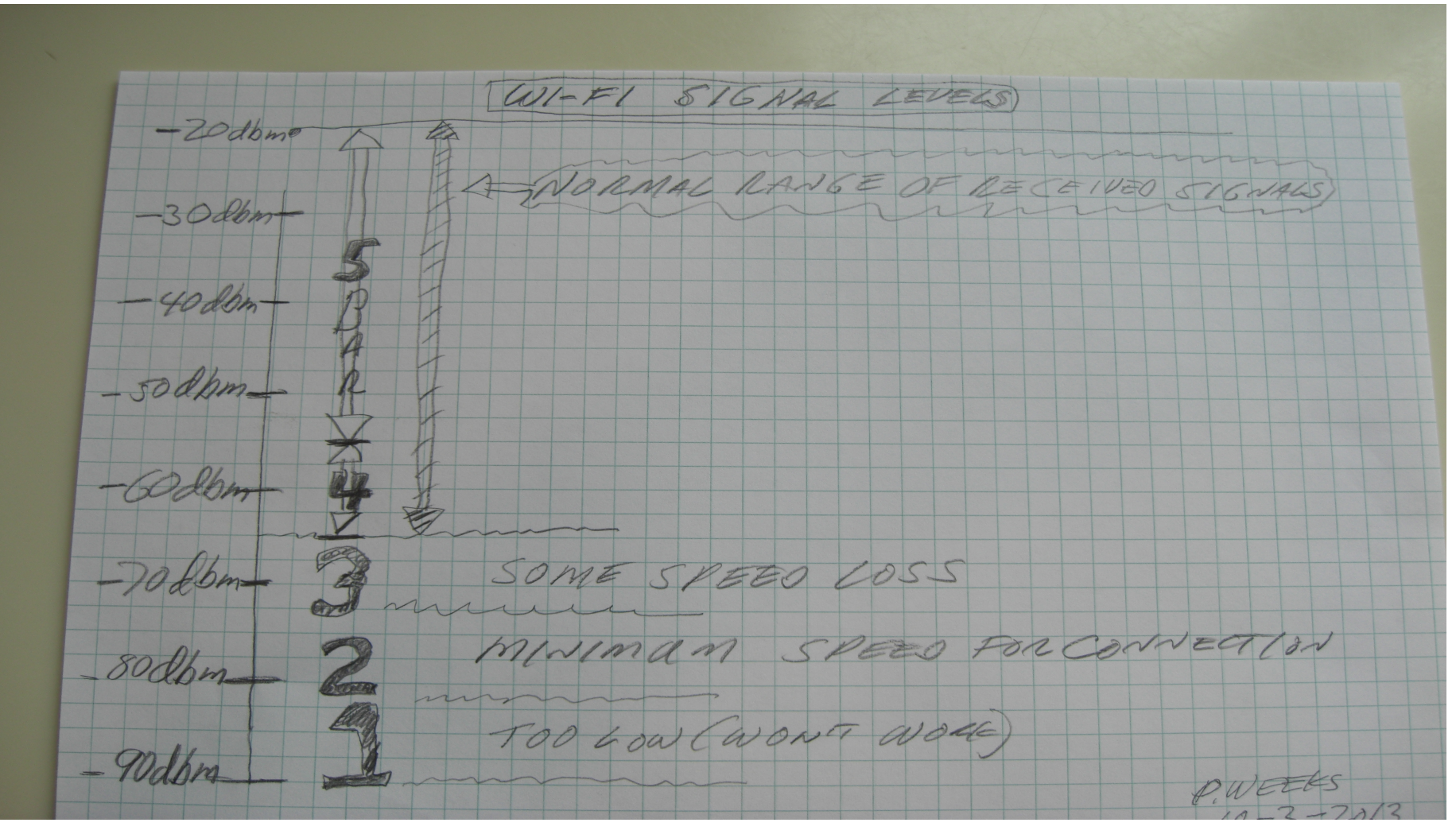

#### WIRELESS "WALK THROUGH"

Use your laptop to walk through your rooms and see approximately what your "bar (signal levels) " are to determine the overall situation. Are those signals just yours or "neighbors" ?? What are relative levels?

#### Wireless Connections Available

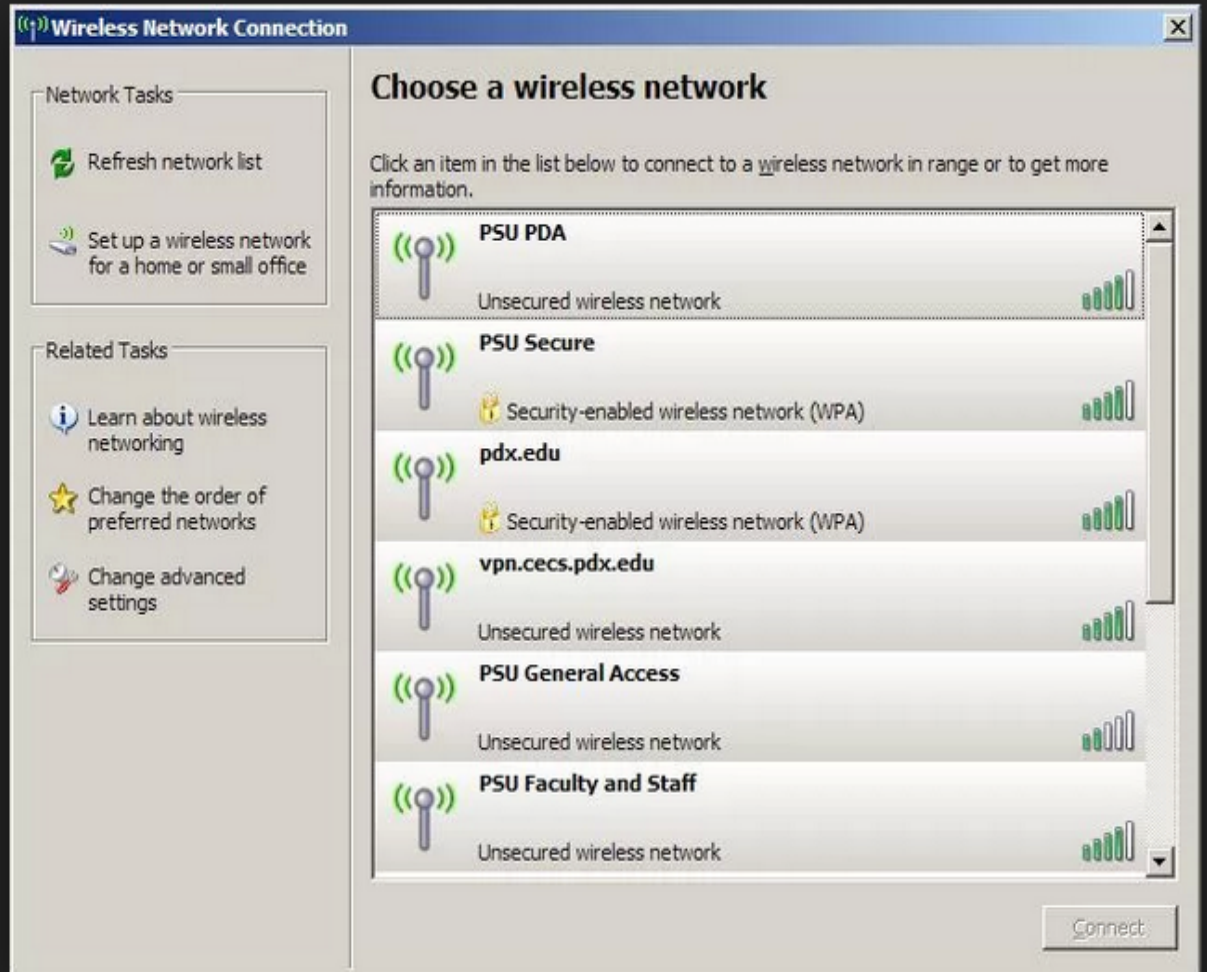

### Windows 7 – Wireless Conn's Available

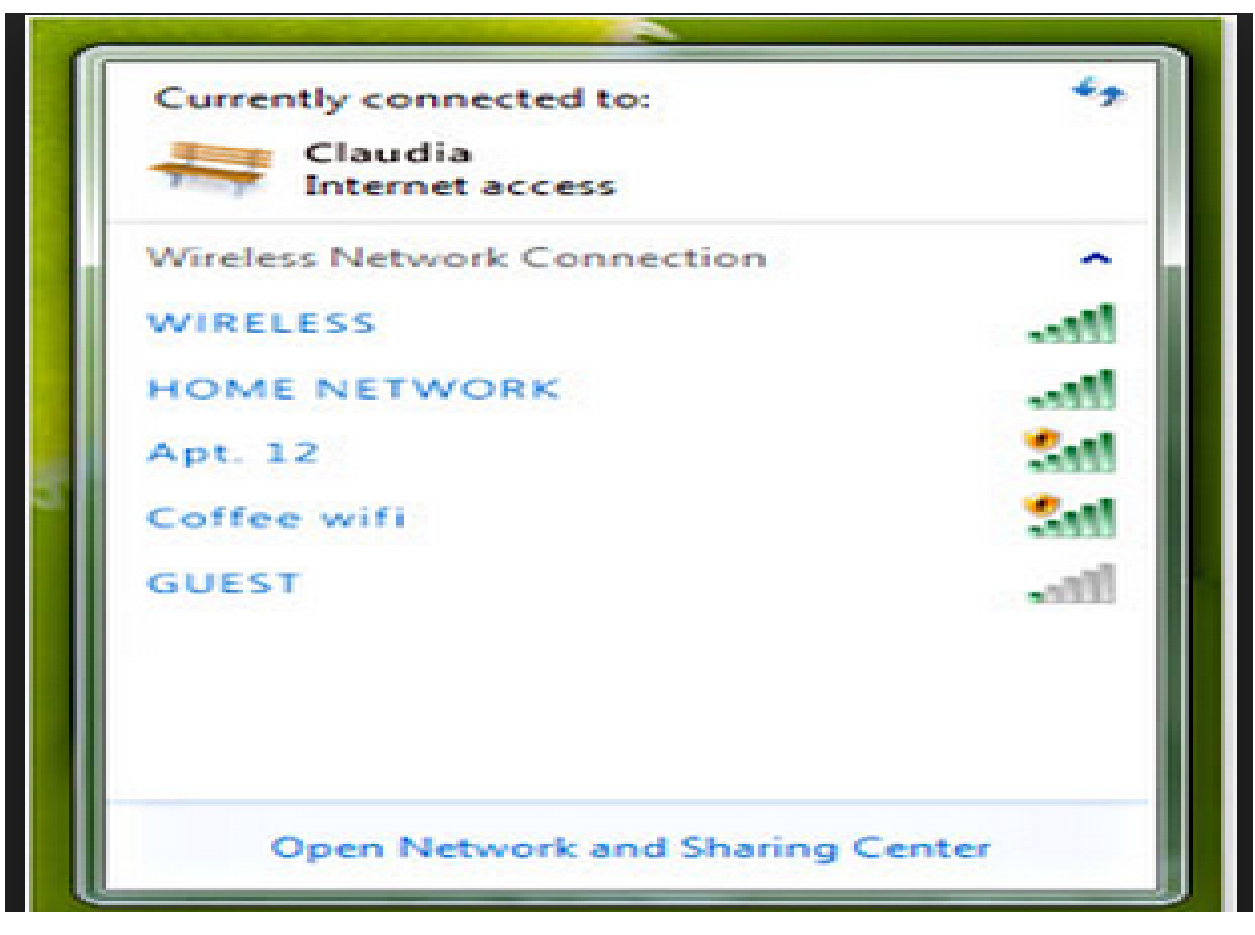

#### Make a Wireless Survey

- Download "InSSIDer" program to a wireless laptop. Open that program and look at display.
- Carry the laptop around to the different rooms of your house and record the signal levels of your wireless source(s) AND OF YOUR NEIGHBORS !!
- RSSI (Relative Signal Strength Indicator)
	- -20 to -65 fine (of your wireless sources)
	- Other peoples signals below 80 or so shouldn't bother you
	- If interference is found switch your channels to avoid it

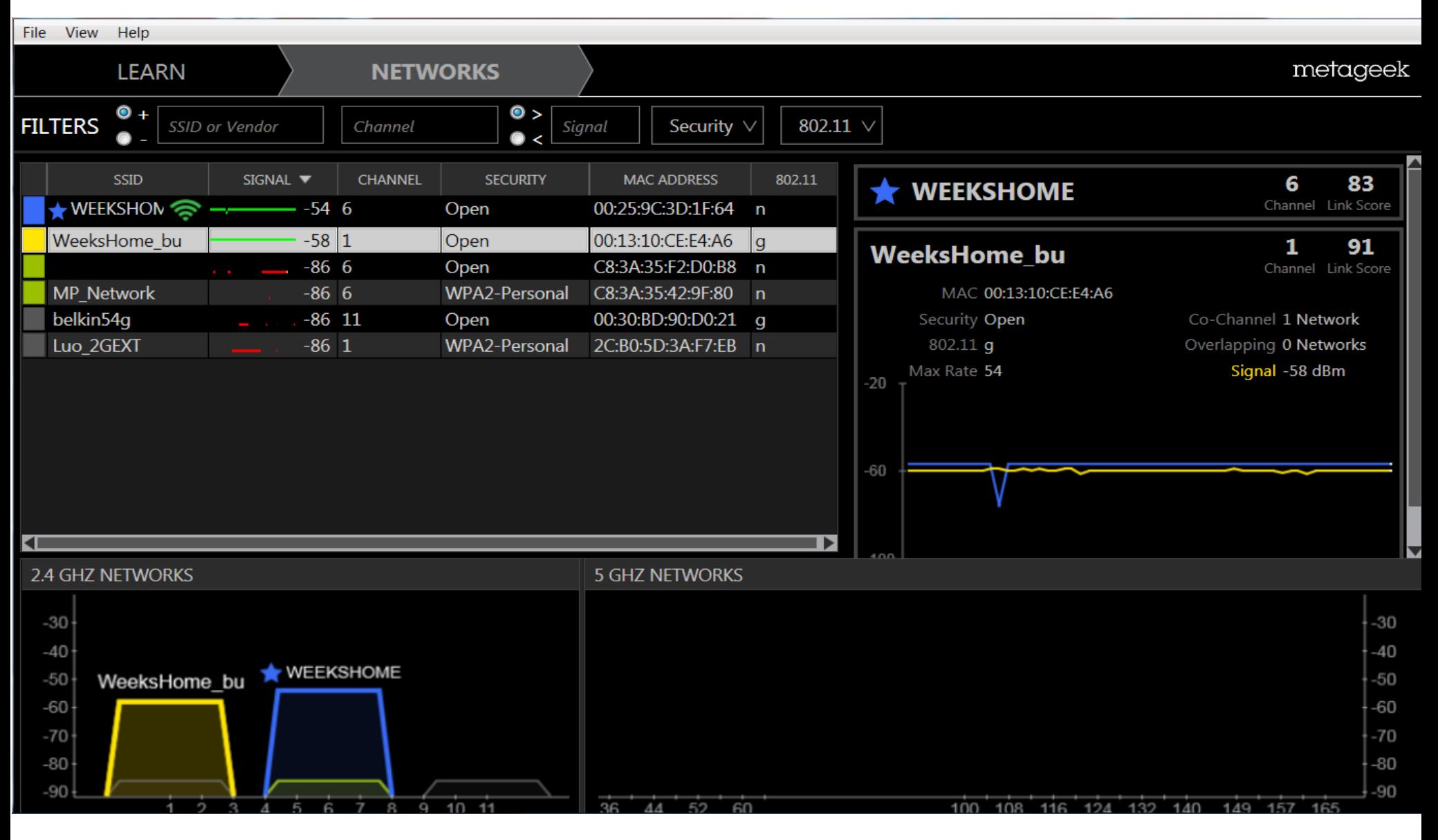

#### **Easy way to visualize "Wireless Signal (ie "wifi") Losses**

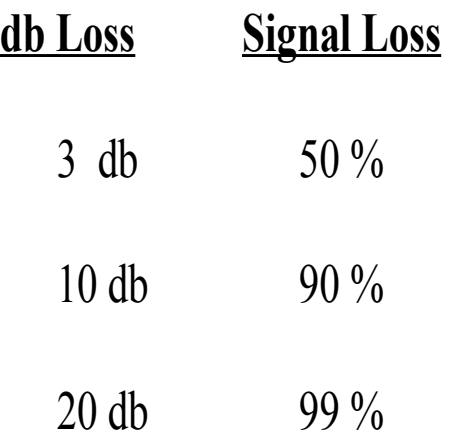

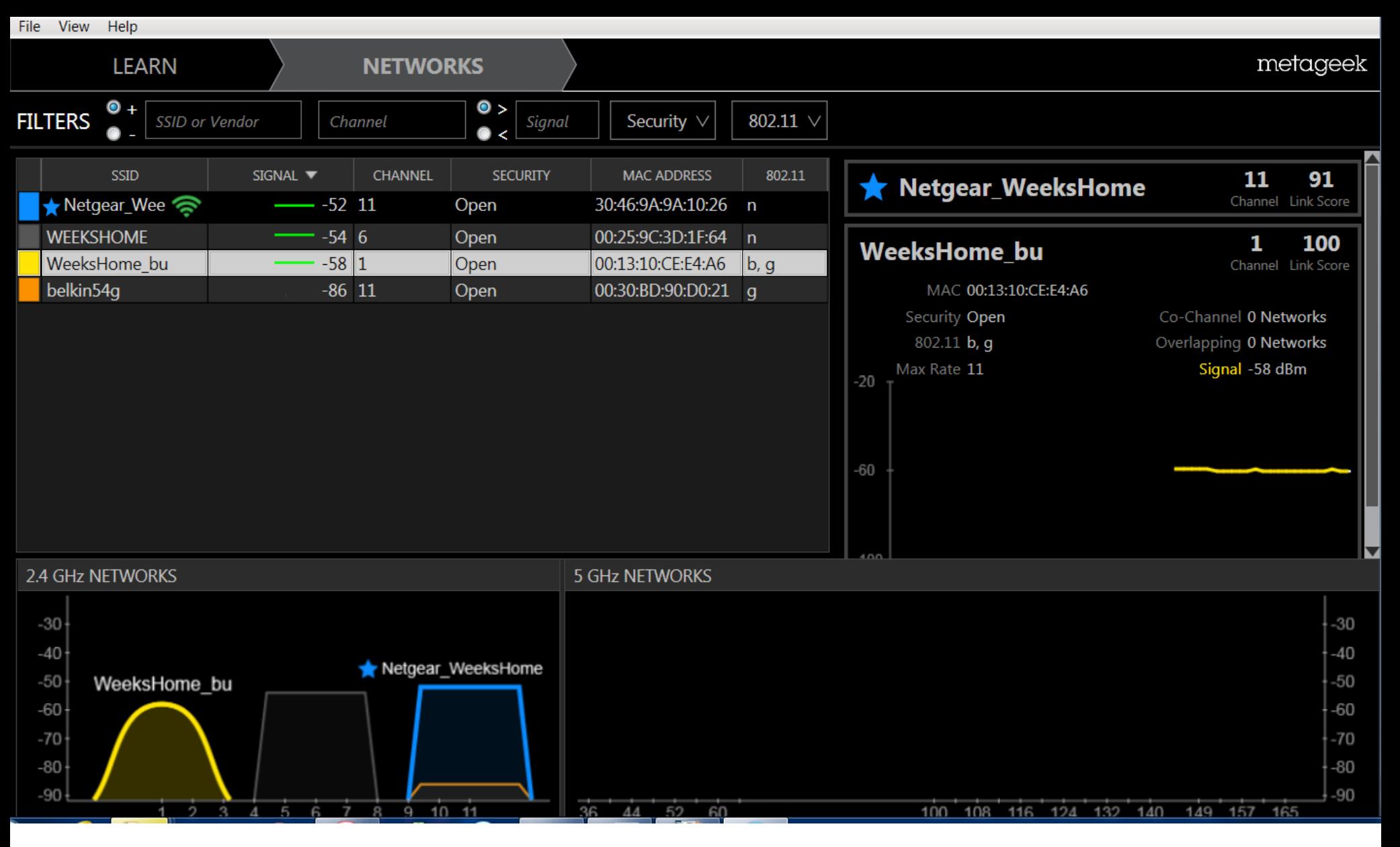

#### More Wireless Sources

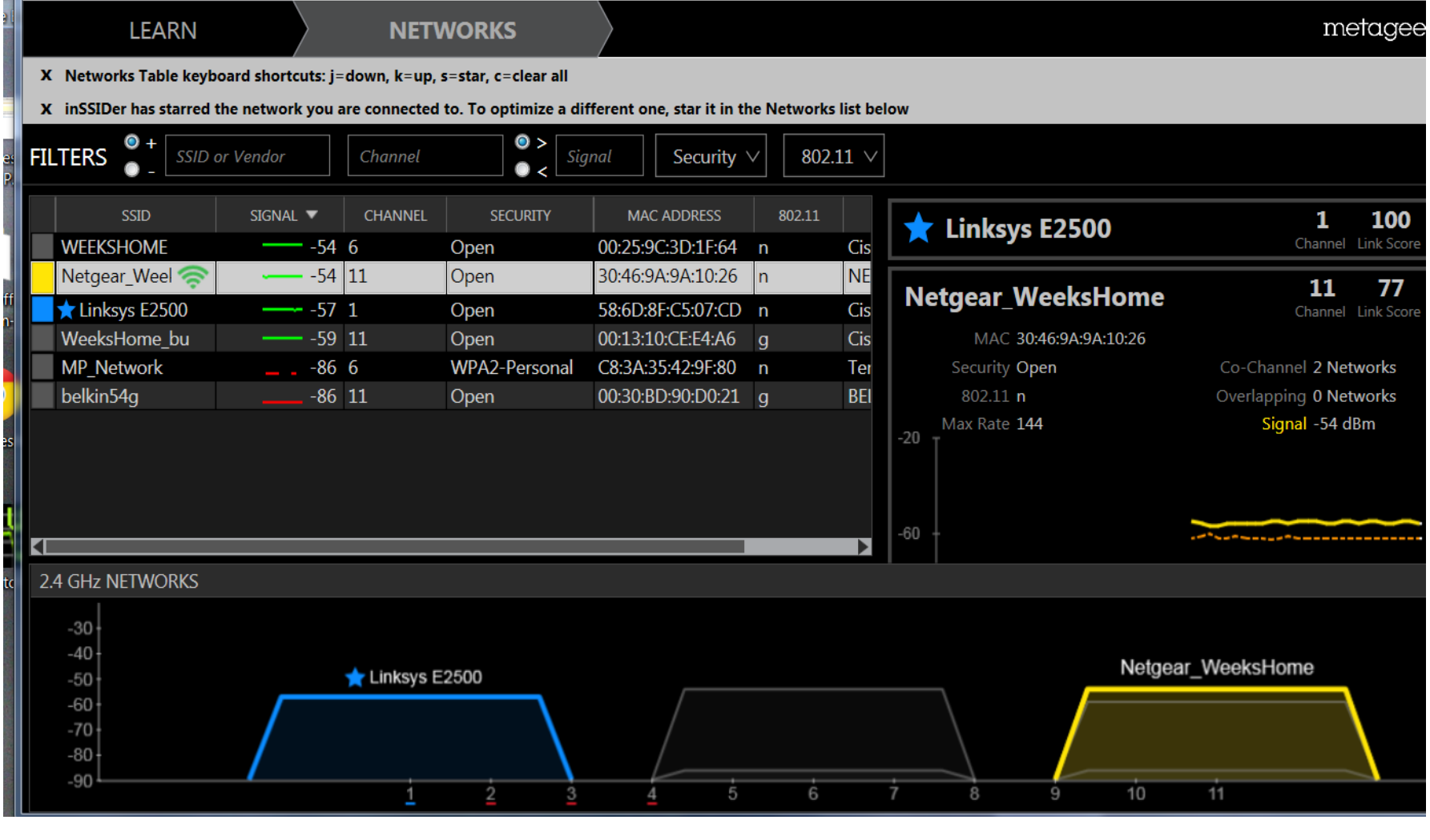

#### WIRELESS SURVEY FORM

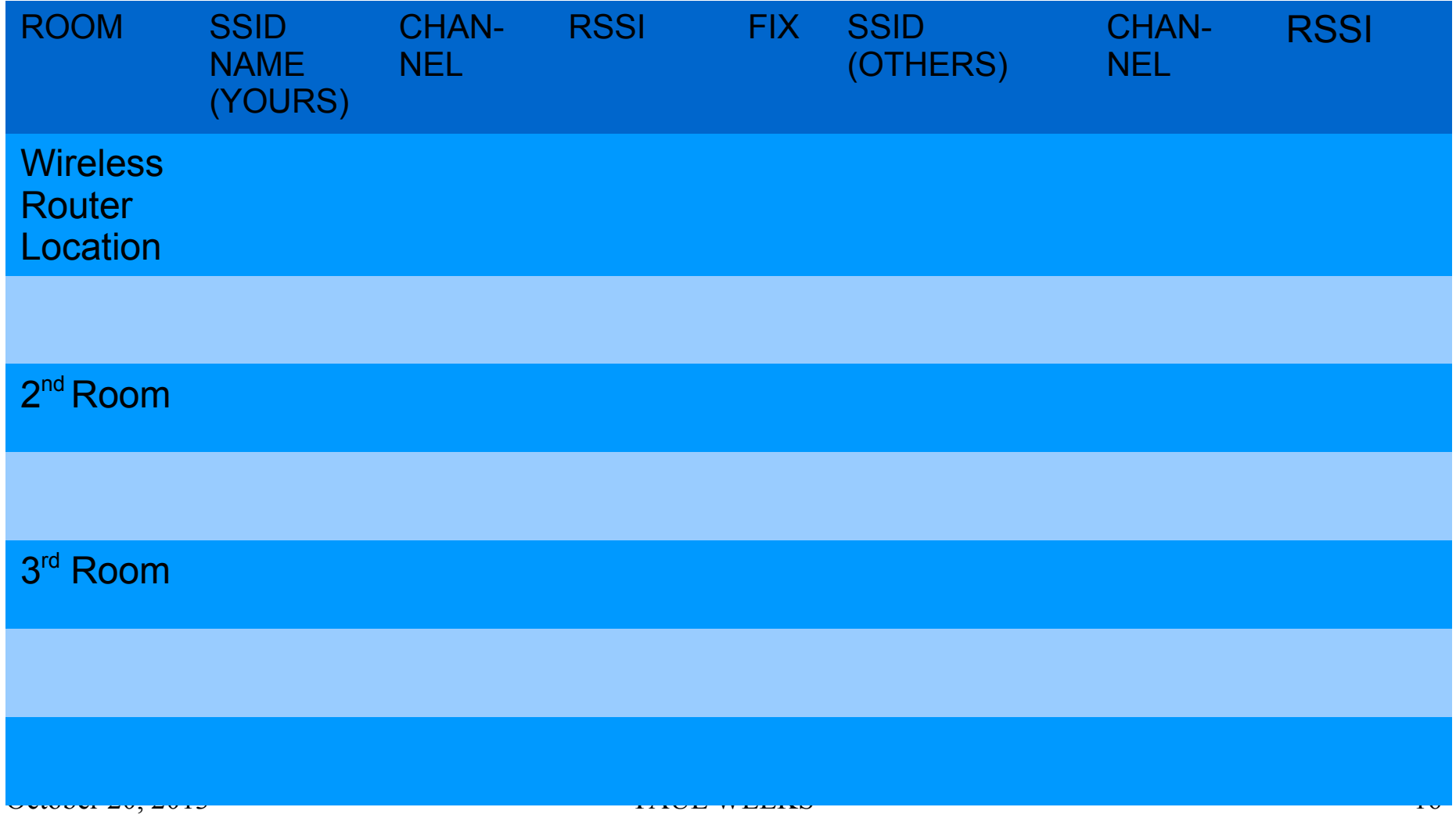

# RESOLVING SURVEY ISSUES

- Take Action Based on Survey Results:
	- Neighbor signals interfere with yours (Change your channel)
	- Everybody else is mostly using Channel 6 (Use the ones they're not using)
	- My signals aren't strong enough in some of the rooms I'd like to have coverage in ( Hard Wire\* to that area and add an access point in that area or possibly re-position your wireless source)
	- There is just too much interference from neighbors in some of my rooms ( Hard wire\* to that room)

\* Hard Wire – Run ethernet cable to that area or use PowerLine/PhoneLine units/ MOCA (existing Coaxial cable).

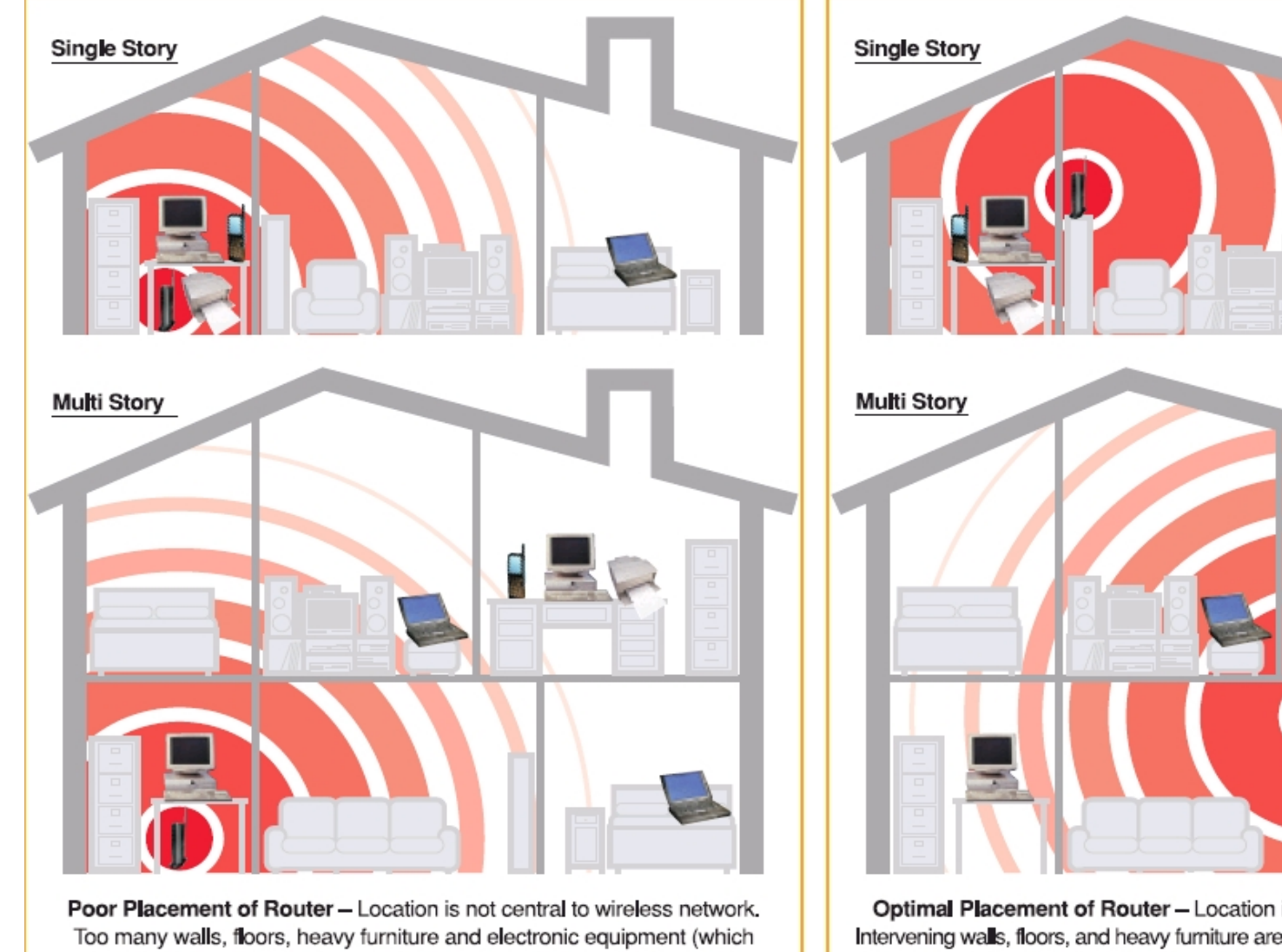

Optimal Placement of Router-Location is central to wireless network. Intervening walls, floors, and heavy furniture are minimized, electronic equipment (which may cause interference) is moved, allowing the maximum signal

may cause interference) intervening, may result in weak or lost signal.

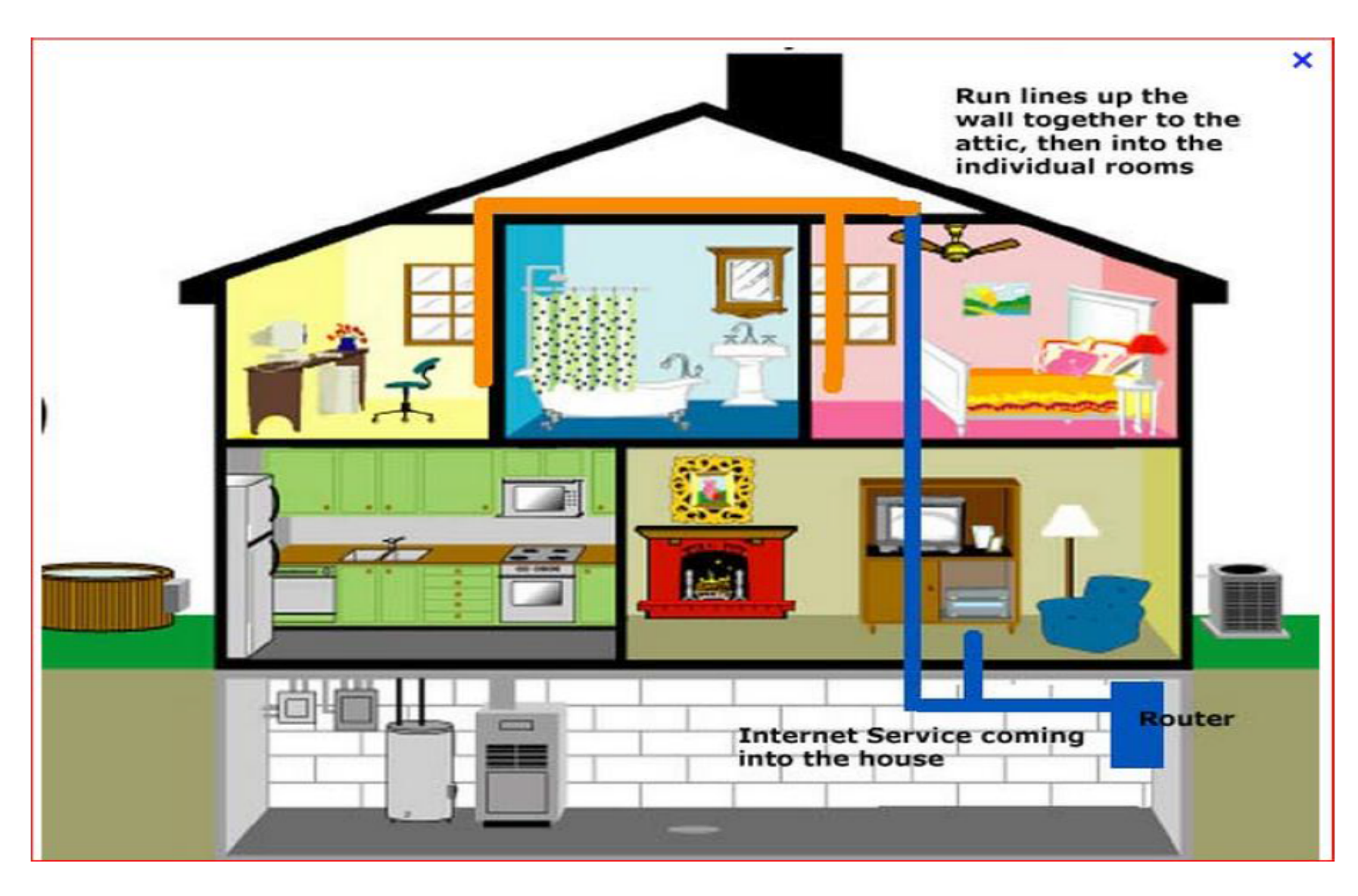

- The survey will have defined the problem. Take the most inexpensive step(s) first. Resurvey to see what improvement the simple steps have made.
- Keep your survey results. Spot check your survey occasionally .Your neighbors may change or their equipment may change and you may have to do some re-adjustment.